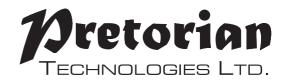

### **INSTRUCTIONS**

# **OPTIMAX** TRACKBALL

### **Pack Contents**

First, unpack the box and familiarise yourselfwith the contents. The following items should be included:

- Optimax Trackball unit
- USB Charging Cable
- RECEIVE:2
- This manual

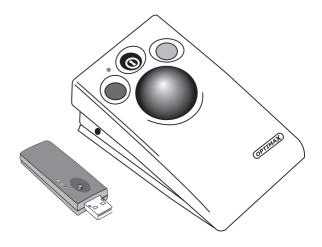

## **Product Description**

**OPTIMAX** is the very first, wireless trackball specifically designed for users with motor skill difficulties.

With an operating range in excess of 10 metres **OPTIMAX** is ideally suited for use in team/group sessions, or classroom settings, to ensure the participation of all.

Lightweight and robustly constructed with no mechanical wearing parts, **OPTIMAX** can be used as either a desktop or hand-held unit.

Optical technology ensures precise cursor control and silky-smooth ball movement, and the bi-directional radio link provides interference free operation.

**OPTIMAX** benefits from a built-in lithium ion battery and advanced charging system, making single-use batteries a thing of the past and reducing the total cost of ownership. The unit is charged from any USB socket using the supplied cable and goes many months between charges.

### **Features**

- State of the art radio link with an interference free operating range exceeding 10 metres.
- · Built-in lithium battery and charger.
- Durable optical technology with no mechanical wearing parts.
- · Precise tracking and cursor control.
- Large free-running ball requiring only the lightest touch.
- · Silky-smooth ball movement.
- · Robust, lightweight, construction.

- Low profile providing a natural hand rest for comfortable operation.
- · Left/Right and Drag Lock buttons.
- Colour coded buttons mounted sub-flush to prevent accidental operation.
- Trackball sockets to operate Left/Right click buttons from remote switches.
- Easy 'plug and play' installation (no additional drivers required).
- Auto detecting PS2 and USB protocols.
- PC, Mac and Chromebook compatible, plus iPad/Android using adapter cables.

## **Compatibility**

**OPTIMAX** works with USB compatible computers including PCs, Macs, Chromebooks, Apple phones/tablets (via an adapter cable) and some Android phones/tablets (also via an adapter cable). It can also work in PS/2 sockets on legacy PCs using an adapter cable which is available from Pretorian Technologies or any authorised reseller.

### **Installation**

Ensure your computer is fully turned-off and not just in sleep mode.

Locate the relevant PS2 or USB socket on your computer and plug-in your **OPTIMAX** Receiver unit (if you are using the PS2 socket on your computer you will need a USB/PS2 adaptor).

To optimise the range of the radio link, do not place the Receiver unit behind your computer or close to large metal bjects or sources of interference such as wireless network hubs, cellular telephones etc.  Ensure the internal battery is charged by plugging the unit into a USB socket via the supplied charging cable. The LED on the Trackball unit lights green during charging and is extinguished once the battery is fully charged.

Move the Trackball to check for cursor movement and if observed, your OPTIMAX is now ready for use. If there is no cursor movement, Pair the Trackball to the Receiver by referring to the Pairing section below.

Because USB is a much more popular connection format, the PS/2 adapter is no longer supplied as standard. If you require a PS/2 connection, they can be provided free of charge. Please request one from your local distributor.

### **Maintenance**

Your **OPTIMAX** has no user serviceable parts. If repair is necessary the unit should be returned to Pretorian Technologies or an authorised Distributor.

## **Pairing**

Your **OPTIMAX** uses a unique addressing system to ensure that there is no interference from neighbouring units. The Trackball transmits its data along with an address, and the Receiver unit only responds to that address.

To function correctly, both the Trackball and Receiver unit must use the same address. The process of negotiating an address is called 'Pairing' and once learned, both the Trackball and Receiver units will retain the information even when powered off or when changing the battery.

Your **OPTIMAX** is supplied already paired but it may occasionally be necessary to go through the process again- for instance if a new Receiver is to be used with an existing Trackball unit or in the unlikely event that one half 'forgets' the address.

To Pair the units, use the following procedure:

- 1. Remove the cover on the underside of the unit with a screwdriver.
- 2. Place the Trackball within one metre (three feet) of the Receiver unit.
- 3. Press the button on top of the receiver unit. The LED should flash.
- Within 10 seconds, briefly press the button inside the battery compartment. It is not necessary to spin the ball.
- After a short period the LED should light steadily for 5 seconds and cursor operation should resume.
- 6. Replace the cover on the underside and secure in place with a screwdriver.
- 7. If the LED stops flashing after around 15 seconds and does not light steadily, repeat the process from (3). If it is still not successful, please refer to the Troubleshooting section.

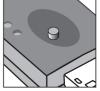

Receiver

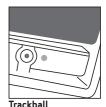

All .

## **Battery Charging**

Your **OPTIMAX** is fitted with a state-of-the-art lithium ion battery and charger. The unit will operate for many months with a single charge. When the battery charge is getting low, the LED on the Trackball unit will flash red every few seconds. This is an indication that it's time to charge the battery soon. Locate the supplied charging cable and plug it into the charging port on the rear of the **OPTIMAX** Trackball and then into a USB socket on a computer or charging plug. The LED lights green to show that charging has started and will be extinguished once fully charged.

Charging a battery that is completely flat takes about four hours and you can continue using the **OPTIMAX** Trackball throughout the charging period, even from completely flat. Once fully charged, you may unplug the charging cable.

Should you mislay the charging cable, replacements can be purchased by asking your local electrical retailer for a camera connection lead. It has a USB type A plug at one end and a mini-USB plug at the other.

Note that OPTIMAX Trackball plugs into a computer USB port for charging purposes only and no functional connection is made between the two devices.

### **Learn Mode**

There are a number of settings to allow you to configure **OPTIMAX** Trackball to your exact requirements. These are all programmed using Learn Mode and are stored in an internal memory so they are automatically recalled each time you use the unit, even if you swap computers or if the battery goes flat. To make changes to the settings, you must first go into Learn Mode. Press and hold the middle button until a beep is heard. The unit is now in Learn Mode and is able to accept changes to the settings, as follows:

#### **Cursor Speed**

To change the speed setting while in Learn Mode, press the middle button briefly. Each time you do so, the unit emits a beep of rising tone. The higher the tone, the faster the cursor will move. The speed of the cursor changes immediately, allowing you to experiment until the best setting is found. There are 8 speed settings in all and pressing the middle button once the highest speed has been reached makes the unit begin again at the lowest speed.

#### **Left-Handed Operation**

The left and right buttons may be swapped around, which is particularly useful for left-landed users. To change this setting, press the left button while in Learn Mode. One beep indicates the unit is set to standard 'right-handed' mode, whereas two beeps indicate 'left-handed' operation.

#### **Double Click**

Right-click may be substituted with Double-Click, which is useful for users who have difficulty in double-clicking quickly enough for the computer to recognise. To change this setting, press the right button briefly while in Learn Mode. One beep indicates the unit is set to standard 'right-click' mode, whereas two beeps indicates 'Double-Click' operation.

All of the above settings may be changed as often as required while in Learn Mode, allowing you to experiment with the settings until the best configuration is found. Once you are happy with the settings, they may be stored in the unit's memory by pressing and holding the middle button once again, until three beeps are heard. Normal operation then resumes.

Note that if both left-handed operation and Double-Click are selected, the buttons will function as Double-Click, Drag and Left Click, reading from left to right.

Also note that the function of the sockets for external switches reproduces the function of the internal buttons, according to the above settings.

## **Troubleshooting**

If your OPTIMAX unit does not operate correctly, please use the following guide to determine the cause. If, after following this guide, your unit still does not operate, please contact your supplier before returning it:

#### Symptom

#### Possible Cause/Remedy

No cursor movement

- Units are not Paired. Follow Pairing procedure.
- Battery is flat. Follow charging procedure.
- Check USB or PS/2 connection to computer.

Cursor movement is erratic or sporadic

- Battery may be flat. Follow charging procedure.
- Place Receiver unit away from metal objects and in view of Trackball operating area.
- Out of range. Move Trackball closer to Receiver.
- Interference from other radio equipment. Change channels by rebooting computer from cold.

Units will not Pair-**LED** on Receiver unit is extinguished after 15 seconds and cursor does not move.

- Ensure that Trackball is held within one metre (one yard) of Receiver while Pairing.
- Check battery-charge if flat.

## Warranty

Your OPTIMAX is warranted for 24 months from date of purchase against defects in manufacture or component failure. The unit is designed for domestic, educational, commercial and light industrial applications. Use outside these areas will invalidate the warranty. Unauthorised repair or modification, mechanical abuse, immersion in any liquid or connection to any equipment other than a host computer will invalidate the warranty.

retorian

ECHNOLOGIES LTD.

Unit 37 Corringham Road Industrial Estate Gainsborough Lincolnshire DN21 1QB UK Tel +44 (0) 1427 678990 Fax +44 (0) 1427 678992

All brand names used for identification purposes only, are the property of their respective owners and are acknowledged

SimplyWorks<sup>®</sup> is a registered trademark of Pretorian Technologies Ltd

www.pretorianuk.com